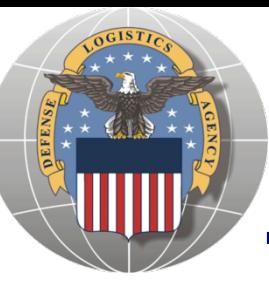

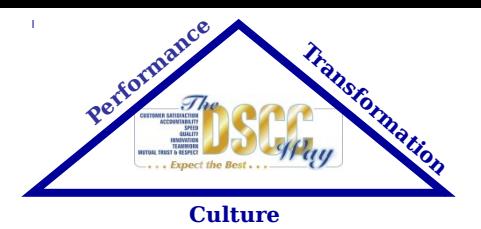

# Accessing Technical Data through DIBBS - cFolders

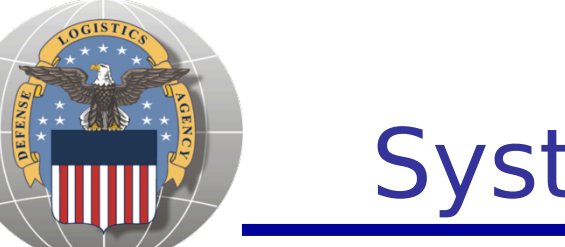

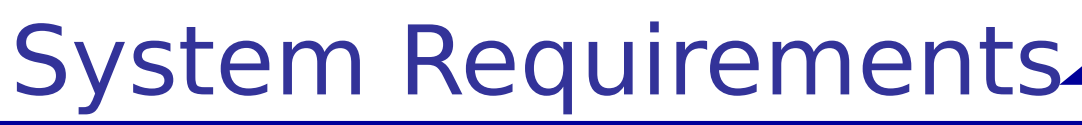

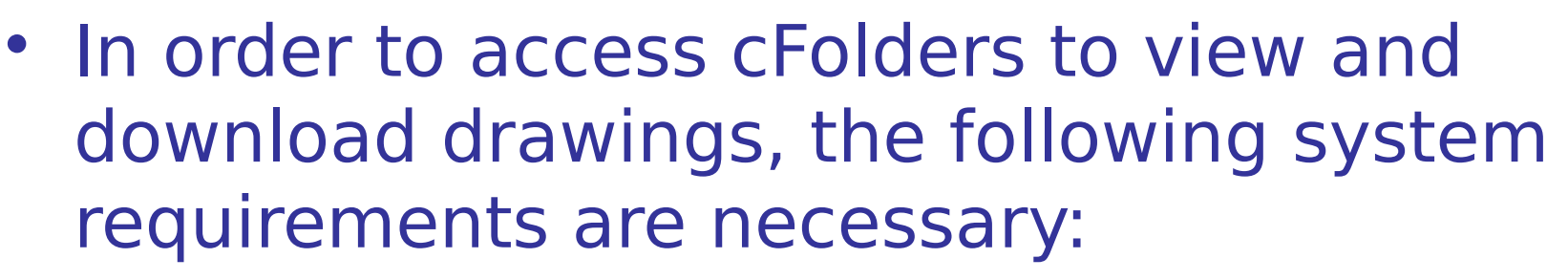

- Microsoft Internet Explorer, version 6.0 or later
- Windows 2000 or later
- Java Applet. This can be downloaded from the following website:

http://www.java.com/en/download/windows\_xpi .jsp

**Performance**

**Culture**

**Transformation**

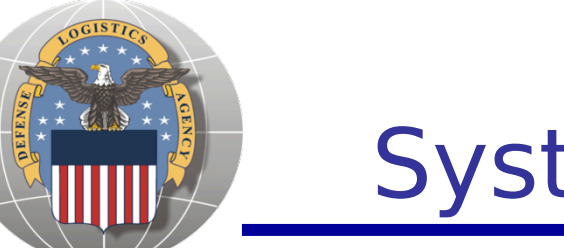

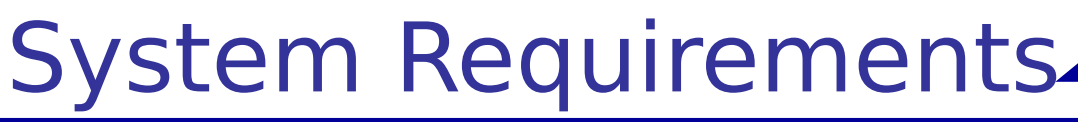

- In order to access cFolders to view and download drawings, the following system requirements are necessary:
	- Microsoft Internet Explorer, version 6.0 or later
	- Windows 2000 or later
	- Java Applet. This can be downloaded from the following website:

http://www.java.com/en/download/windows\_xpi .jsp

**Performance**

**Culture**

**Transformation**

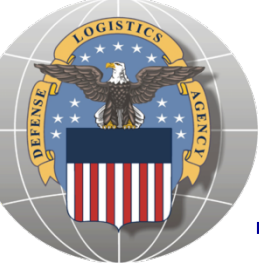

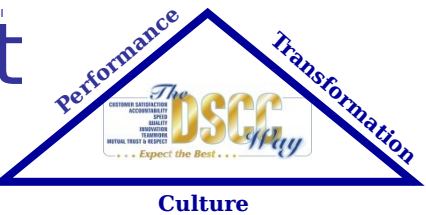

- All cFolders users must have a DIBBS account
- Upon account creation, Suppliers have access to non-restricted data (Distribution Statement A)
- Suppliers with US/Canadian Joint Certification Program (JCP) certification have appropriate access to restricted data (Distribution Statements C & D)
- Suppliers have the ability to download license agreement application forms from cFolders
- additional access to data covered by license<sup>4</sup> • A DLA POC manually tracks and approves agreements and a second control of the control of the control of the control of the control of the control of

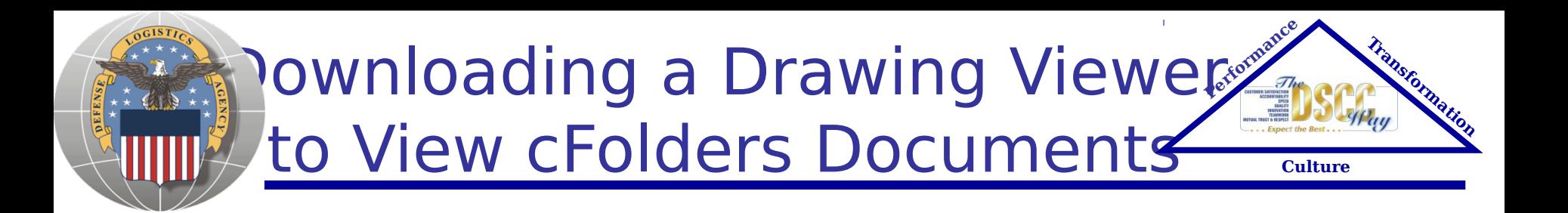

- In order to view and download drawings from cFolders, you must have a viewer program:
	- Access DIBBS Help Frequently Asked Questions
	- Show Help Contents
	- Document Viewers
	- Download CALS Raster C4 software available at: http://jtshelp.redstone.army.mil

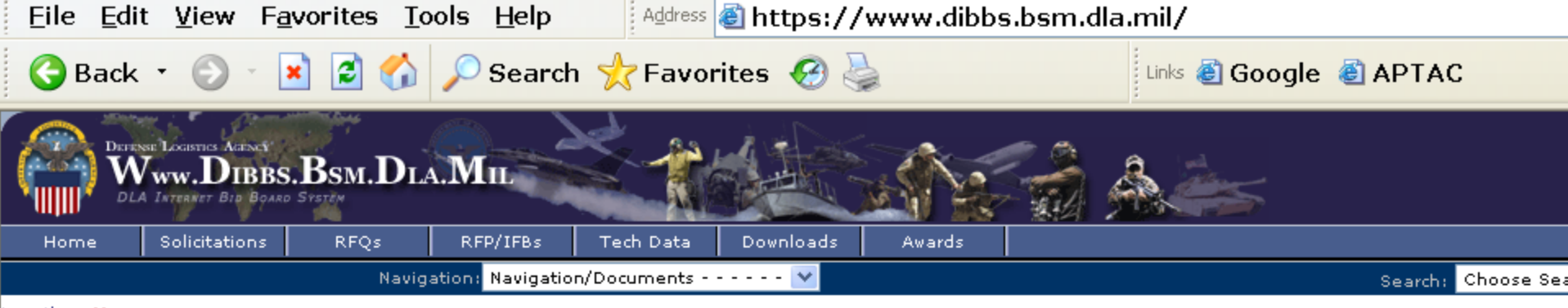

#### Location: Home

**In Notice:** » DLA resumed issuance of Automated Indefinite Delivery Purchase Order (AutoIDPO) solicitations on November 14, 2007. Please read notices posted on the Notices page.

> The DLA Internet Bid Board System (DIBBS) is a web-based application that provides the capability to search for, view, and submit secure quotes on Requests For Ouotations (RFOs) for Defense Logistics Agency (DLA) items of supply. DIBBS also allows users to search and view Reguest For Proposals (RFPs). Invitations For Bid (IFBs), Awards and other procurement information related to DLA.

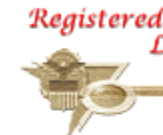

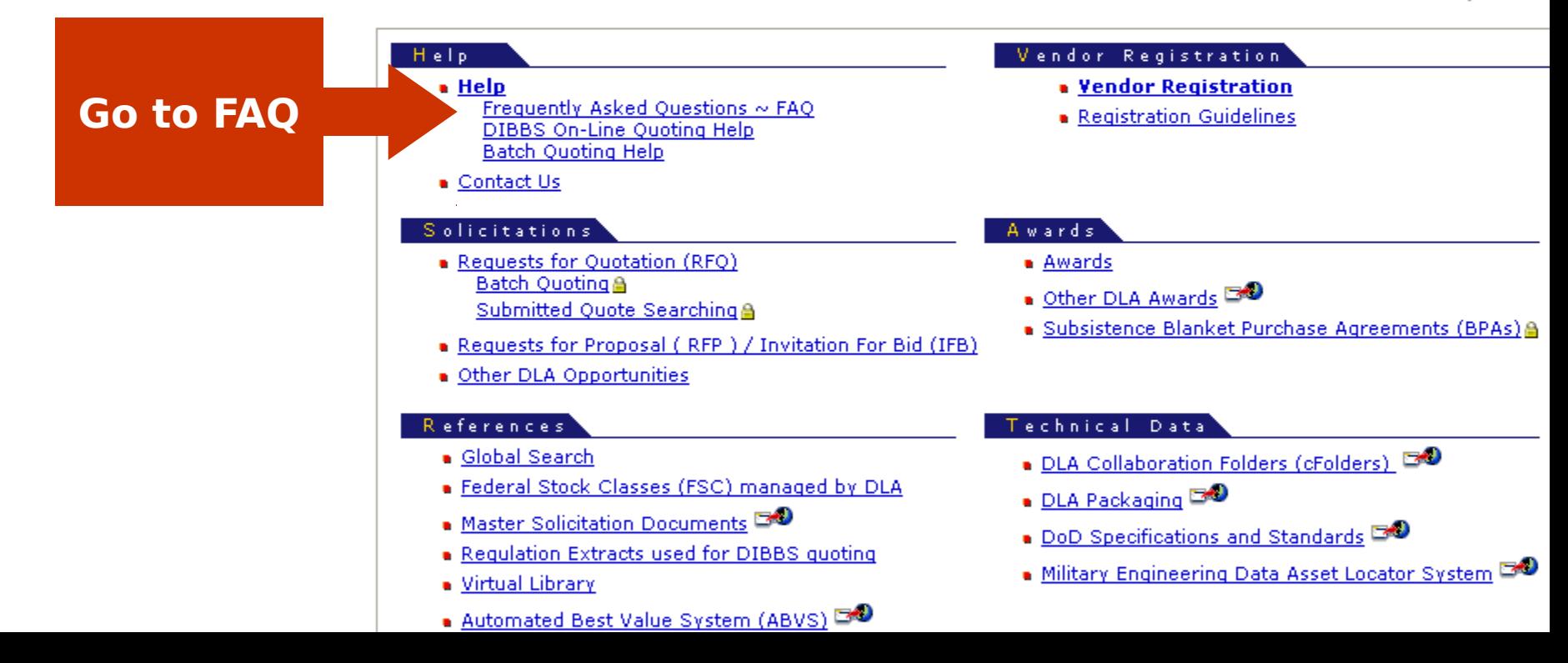

#### Show Help Contents

#### **Frequently Asked Que Fions**

#### GETTING STARTED/REGISTRA

- 1. How do I get started?
- 2. I've registered with the CCR, but I keep a error message that says, "You are not CCR registered" or "Registration in Progress". What should I do?
- 3. I'm completely new to DIBBS, how do I register TION FOR ALL OTHER SUPPLIERS)?
- I'd like to be notified when certain solicitations are poto DIBBS. Can I set this up during the registration process?  $4.$

### USER ID/PASSWORD

5. I am having User ID/Password Problems. What am I doing wrong?

### DRAWINGS/BIDSETS

- 6. How do I know if the solicitation has a drawing?
- 7. I'm having trouble downloading the Bidset. What am I doing wrong?
- 8. How do I get a copy of a restricted drawing?
- 9. How do I view and/or order drawings?

### SOLICITATIONS/SEARCHING

- 10. On the RFQ and Submitted Quotes Search Results Pages, there are various icons such as a capital red F and a capital SB as well as others. What do these icons mean?
- 11. Can I fax my quote?
- 12. I can't find a particular solicitation. What am I doing wrong?
- When searching for a solicitation, I get a message that the requirement is no longer available on DIBBS. Will I be able to quote this? 13.
- 14. The solicitation requires origin inspection and the quote form is asking me for a Place of Inspection, Supplies CAGE code and Place of Inspection Packaging CAGE code, Where do I get this information?
- 15. I noticed that your solicitations have different numbers in the 4th position of the solicitation number. Why?

#### **BID TYPE**

- What is the difference between "Bid Without Exception" and "Bid With Exception"? 16.
- 17. I have supplied the item in the past to the Government and I have been approved, but I am not listed as a source on the solicitation?
- The CAGE code of the approved source and/or part number has changed or is incorrect on the solicitation. How do I quote? 18.

### **OUOTING**

- 19. How do I submit a quote on DIBBS?
- 20. Can I submit my quote after the closing date?
- 21. Can I change my quote once it has been submitted?
- How do I know if I submitted my quote successfully?  $22.$

#### **AWARDS**

- 23. I need to find an award. How do I do this?
- A vendor, other than the lowest bidder, was awarded the contract. Why did they get the award? 24.
- 25. An award was made prior to the closing date. How can that happen?

 $\mathsf{x}$ 

## ? Welcome P Welcome<br>
S Frequently Asked Questions<br>
Solicitations<br>
Solicitations<br>
S Tech Data<br>
S Quoting<br>
R Awards ? Browser Set-Up ? Business Rules ? Document Viewers 7 User Guide

**Document Viewers** 

There are many files in various file formats available for download from this web site that requires the use of separate 'viewer' programs. Below are<br>links to download several viewer programs or plug-ins.

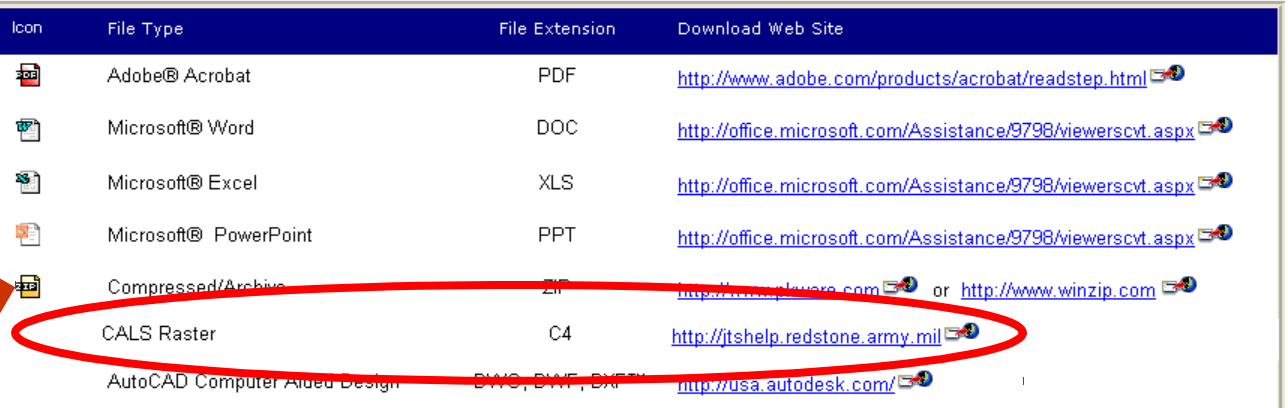

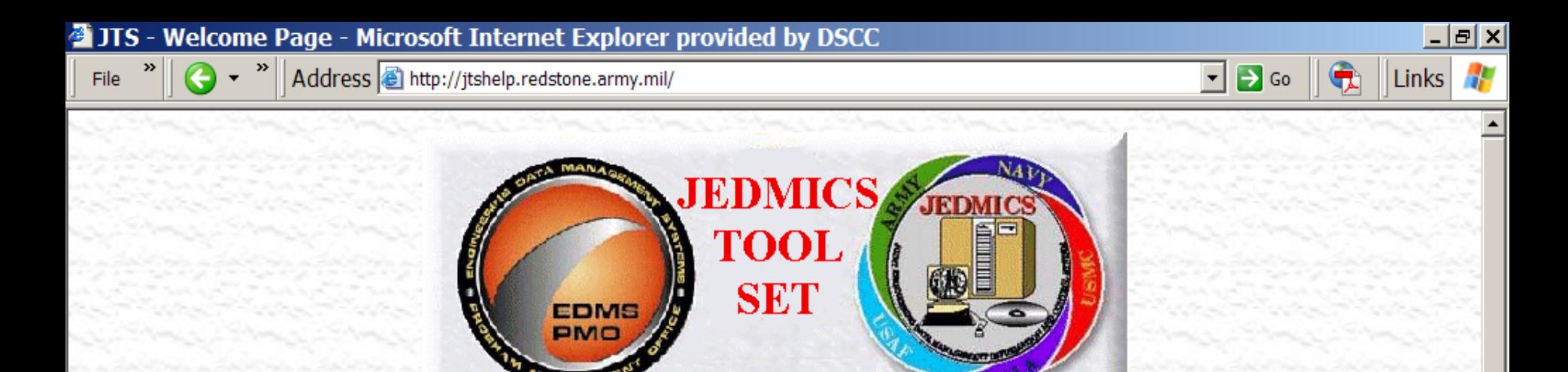

## Welcome to the JEDMICS ToolSet Web Site.

## **SECURITY WARNING**

This is a Department of Defense Computer System . This computer system, including all related equipment, networks and network devices (specifically including internet access), are provided only for authorized U.S. government use. DOD computer systems may be monitored for all lawful purposes, including to ensure that their use is authorized, for management of the system, to facilitate protection against unauthorized access, and to verify security procedures, survivability and operational security. Monitoring includes active attacks by authorized DOD entities to test or verify the security of this system. During monitoring information may be examined, recorded, copied and used for authorized purposes. All information, including personal information, placed on or sent over this system may be monitored.

Use of this DOD Computer System, authorized or unauthorized, constitutes consent to monitoring of this system. Unauthorized use may subject you to criminal prosecution. Evidence of unauthorized use collected during monitoring may be used for administrative, criminal or other adverse action. Use of this system, indicated by continuing beyond this page, constitutes consent to monitoring for these purposes.

Unauthorized access to this United States Government computer system is prohibited by Title 18, United States Code, Section

**例 團 團 調 割 | 의 | O** Discussions not available on http://jtshelp.redstone.army.mil/

**Discussions** 

 $\boldsymbol{\mathsf{x}}$ 

 $\bullet$ 

Address in http://jtshelp.redstone.army.mil/

File

×

虧

## **SECURITY WARNING**

This is a Department of Defense Computer System . This computer system, including all related equipment, networks and network devices (specifically including internet access), are provided only for authorized U.S. government use. DOD computer systems may be monitored for all lawful purposes, including to ensure that their use is authorized, for management of the system, to facilitate protection against unauthorized access, and to verify security procedures, survivability and operational security. Monitoring includes active attacks by authorized DOD entities to test or verify the security of this system. During monitoring information may be examined, recorded, copied and used for authorized purposes. All information, including personal information, placed on or sent over this system may be monitored.

Use of this DOD Computer System, authorized or unauthorized, constitutes consent to monitoring of this system. Unauthorized use may subject you to criminal prosecution. Evidence of unauthorized use collected during monitoring may be used for administrative, criminal or other adverse action. Use of this system, indicated by continuing beyond this page, constitutes consent to monitoring for these purposes.

Unauthorized access to this United States Government computer system is prohibited by Title 18, United States Code, Section 1030. Fraud and Related Activity in Connection with Computers.

The JEDMICS ToolSet products are Government Owned, Government Furnished software products provided to Government and contractor organizations for the purpose of conducting offical Government business. The JEDMICS ToolSet products are not public domain software.

The mission of this website is to provide a centralized source for distribution and support of a common set of software for Government agencies, and their contractors, to access digitized engineering drawings and related data.

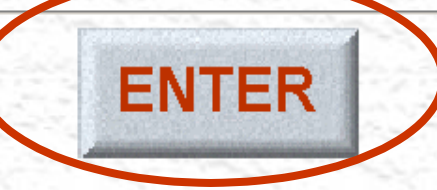

- lal xi

**Links** 

 $\vert \cdot \vert$   $\vert \rightarrow$  Go

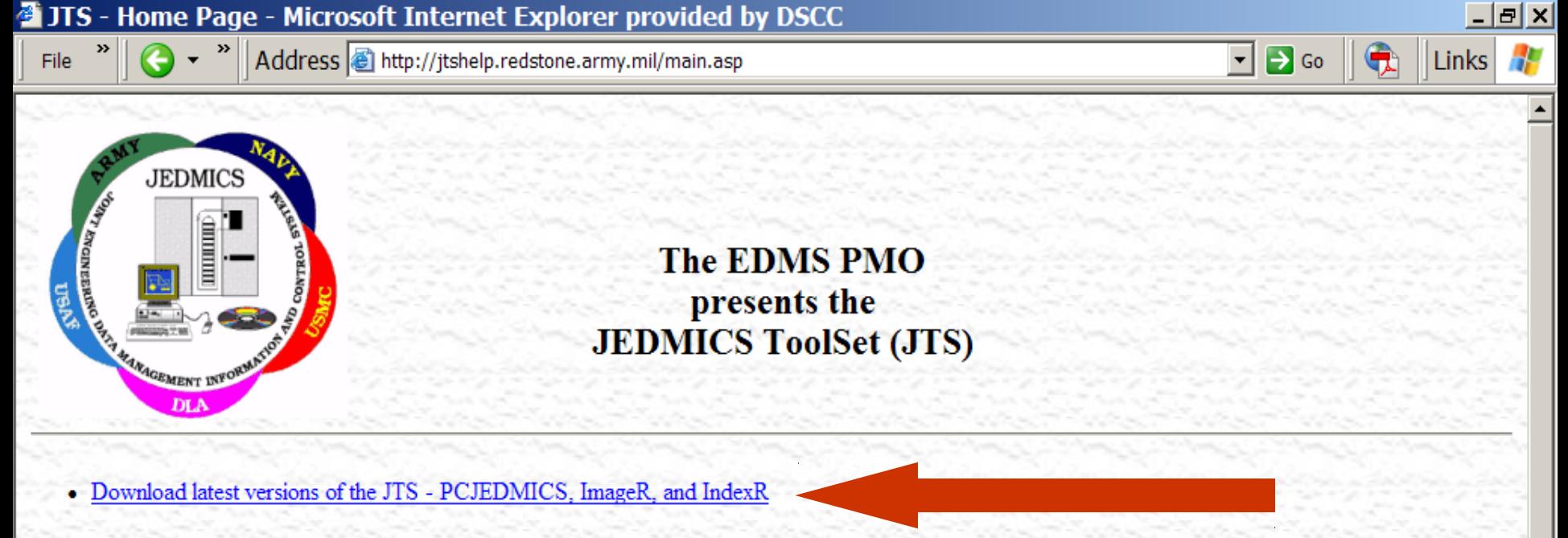

- JTS Synopsis and Mission Statement
- How to obtain a JEDMICS / EDIS Login ID and Password
- How to submit AMCOM JEDMICS documents
- Adobe Acrobat Viewer Setup Instructions for .PDF Files
- CDEX Solicitation CD Installation Instructions
- E-mail Support

×

**Done** 

- JTS System Requirements
- JTS Helpdesk Information

Discussions \* | 3 | 5 | 5 | 5 | 5 | 5 | 1 | 6 Discussions not available on http://jtshelp.redstone.army.mil/

 $\bullet$ 

 $\overline{\phantom{a}}$ 

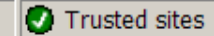

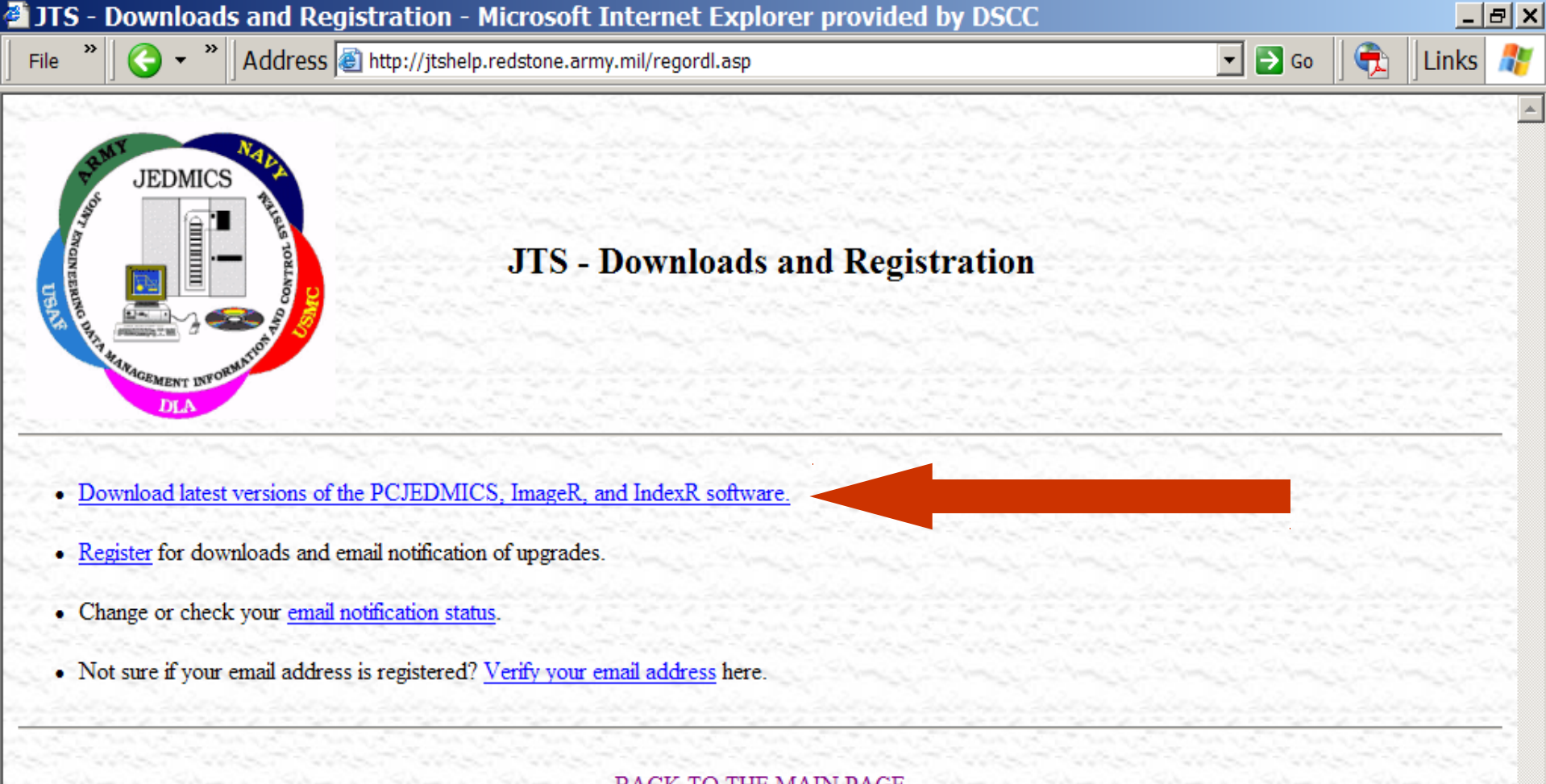

**BACK TO THE MAIN PAGE** 

Discussions \* | 19 | 29 | 9 | 9 | 9 | 9 | 9 | 19 | 2 | 2 | 2 | Discussions not available on http://jtshelp.redstone.army.mil/

×

画

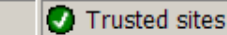

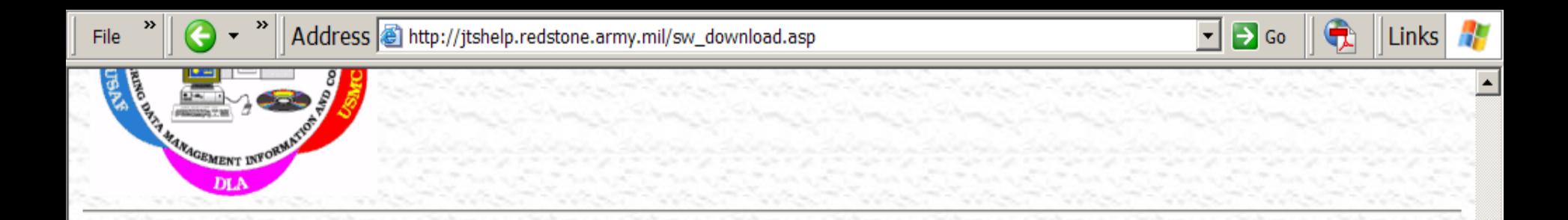

You must be registered to download this software. These applications support the Windows NT/2000, and XP Operating Systems only. If you need PCJEDMICS, it is recommended that ImageR already be installed.

## **CONTRACTORS TAKE NOTE!**

If you are using the DLA ABIWeb, the AMC Acquisition Center - Natick, or any other web-based site: Your drawings are available on the respective web server - you ONLY require a drawing "viewer" from us, so just download the ImageR software, below. After installation, the selection of a drawing on the web server will automatically open the ImageR application and display the drawing. None of the additional software listed below is needed.

\*\* Please note that the install procedure REQUIRES that you load ImageR FIRST. \*\*

Contact your respective JEDMICS Systems Administrator and read this before attempting initial installation of the PCJEDMICS software.

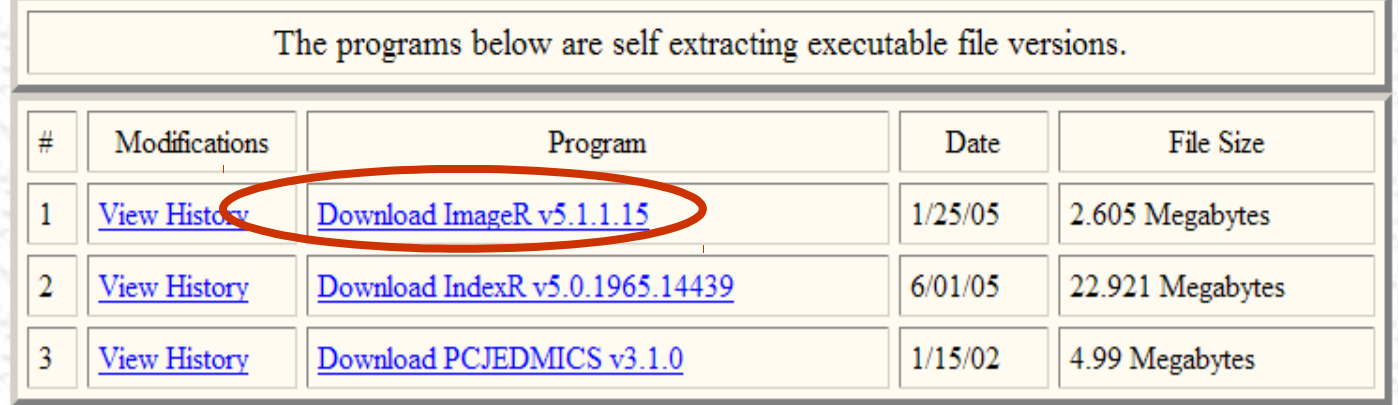

 $\boldsymbol{\mathsf{x}}$ 

**B** Done

Discussions<sup>T</sup>

御 臨 脚

 $\bullet$ 

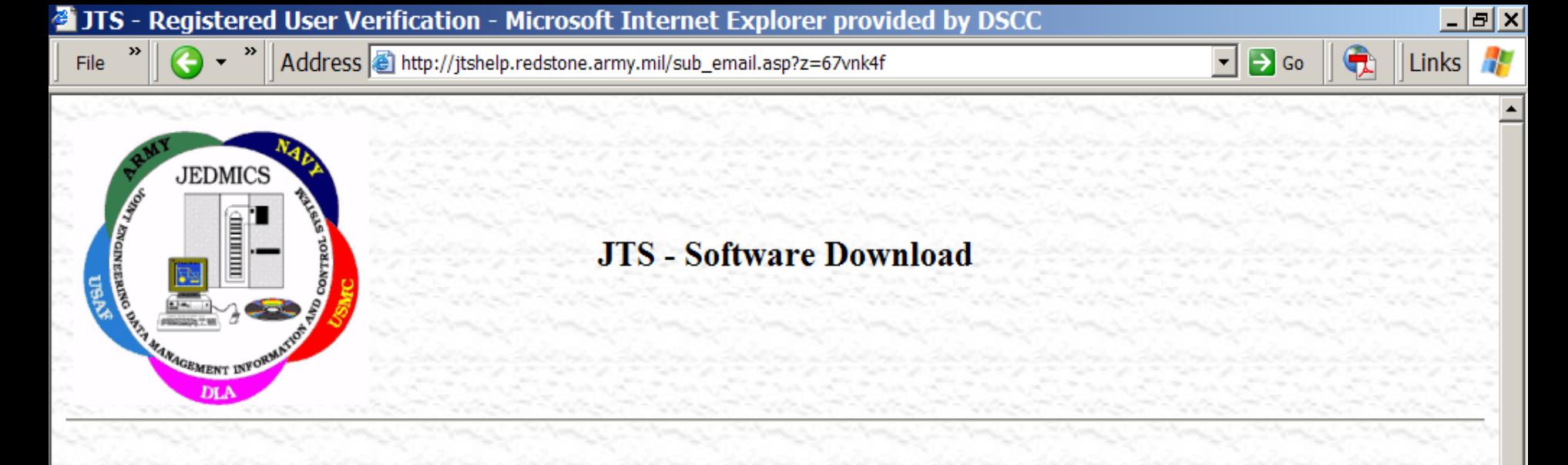

We will email a download code to the address you provide below. This should only take a minute or so. Once you receive the code, just enter it on the next page - the download will then commence. Don't close your browser or the download will fail. IMPORTANT - every time the submit button is clicked, any previous code sent to you is invalidated. Assistance with this feature is available - just call the helpdesk.

Please enter your registered email address below to begin.

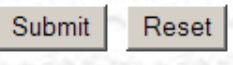

Discussions \* | 19 | 29 | 9 | 9 | 9 | 9 | 9 | 19 | 2 | 2 | 2 | Discussions not available on http://jtshelp.redstone.army.mil/

×

**Done** 

 $\overline{\phantom{0}}$ 

 $\bullet$ 

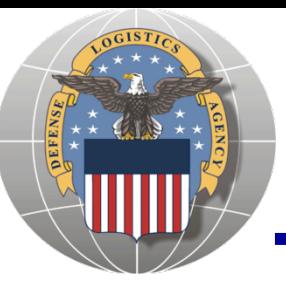

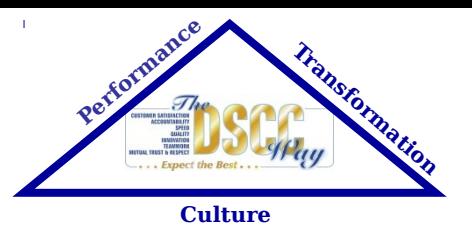

- In order to access cFolders to view and download drawings, you must also have a cFolders password:
	- Contact cFolders Support at 1-866-335-4357 (HELP)
	- Provide your CAGE, receive a 4-digit temporary password
	- Receive email with second half of temporary password
	- Access DIBBS registration screen using your CAGE + 01 and your complete temporary password
	- Create a new password

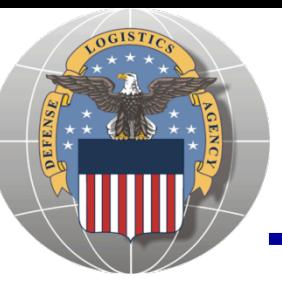

# Collaboration Folders (cFolders)

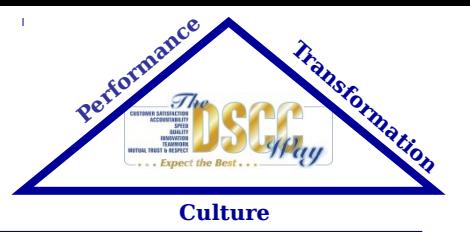

- cFolders include details about the data and provide users with the ability to download the documents once the user has appropriate access
- Query cFolders by:
	- National Stock Number
	- Solicitation Number
	- Purchase Request Number
	- Document Number
	- **Dates**
	- **Status**
	- Downloaded previously
	- Changes

## **Functions**

- **a Collaborative Scenarios**
- Comprehensive Search
- Search Requests by Purchase Requisition
- a Search Requests by Material Group
- **a Search Requests by Material Number**
- **a Search Requests by Drawing Number**
- <sup>a</sup> Search Requests by CAGE
- Search Requests by Document Data Code
- **a Search Requests by Revision**
- Search Requests by Document ID
- a ASSIST Documents Navigation Link
- MEDALS Documents Navigation Link

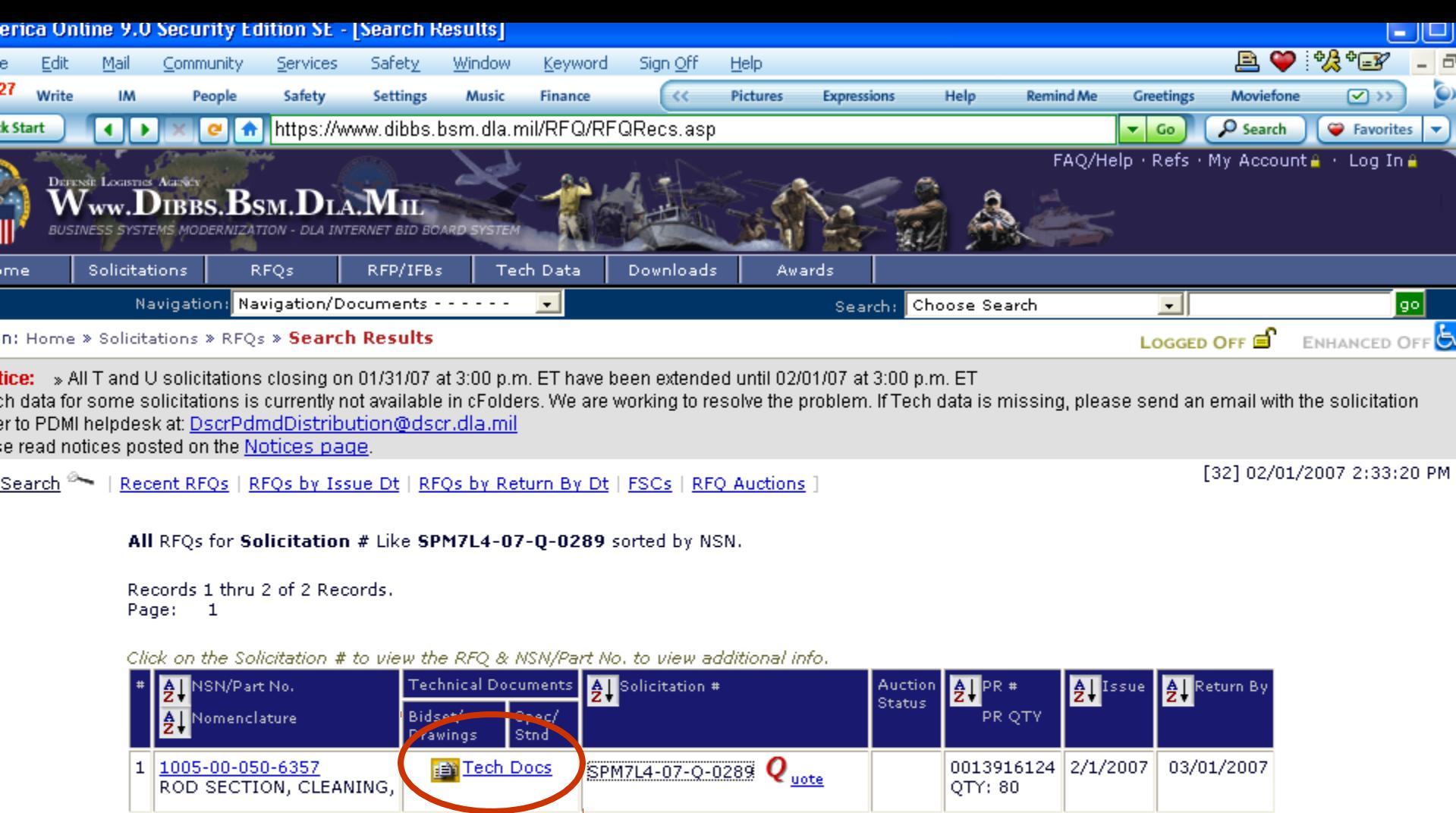

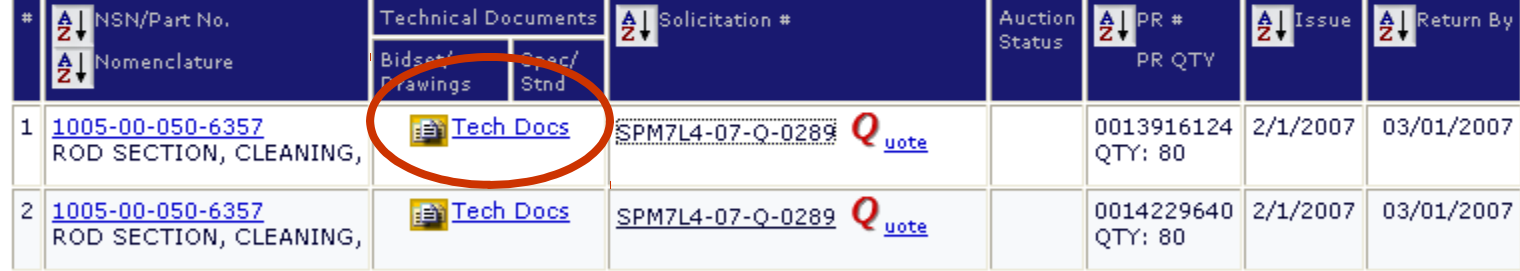

Page:  $1$ 

Search?

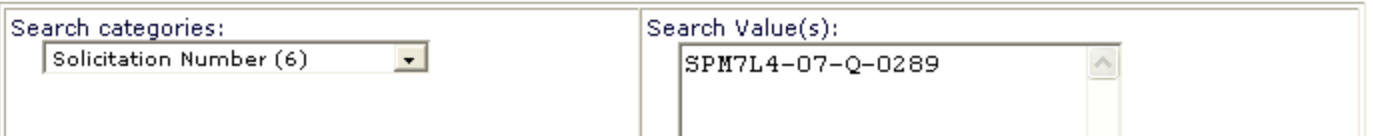

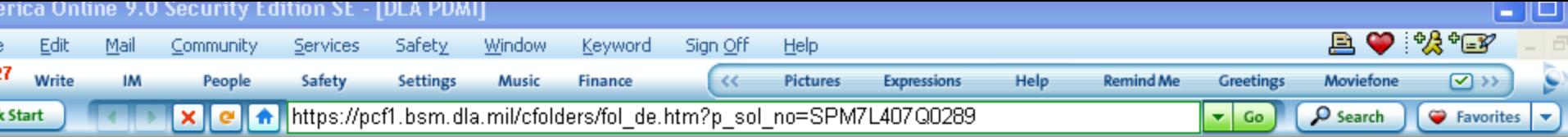

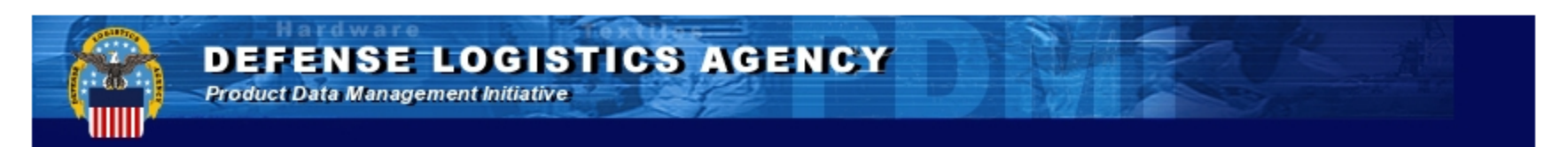

## Welcome to the Product Data Manager Connect to pcf1.bsm.dla.mil SAP eFolders system.

This is a Department of Defense (DoD) compu devices (specifically including internet access), monitored for all lawful purposes, including to unauthorized access, and to verify security pro-User n DoD entities to test or verify the security of this authorized purposes. All information, including computer system, authorized or unauthorized, prosecution. Evidence of unauthorized use coll of this system constitutes consent to monitoring

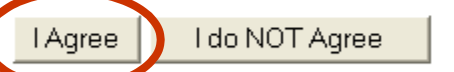

If you need assistance please contact the helpdesk at 1 (866) 335-4357.

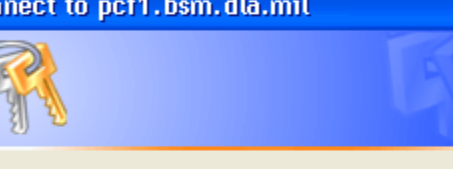

```
SAP Web Application Server [PF1]
```
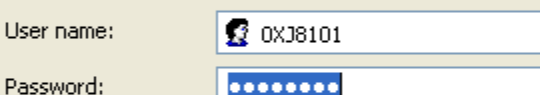

Remember my password

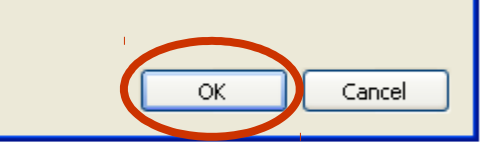

 $2\mathsf{R}$ 

equipment, networks and network DoD computer systems may be he system; to facilitate protection against ing includes active attacks by authorized ned, recorded, copied and used for m may be monitored. Use of this DoD orized use may subject you to criminal criminal or other adverse action. Use

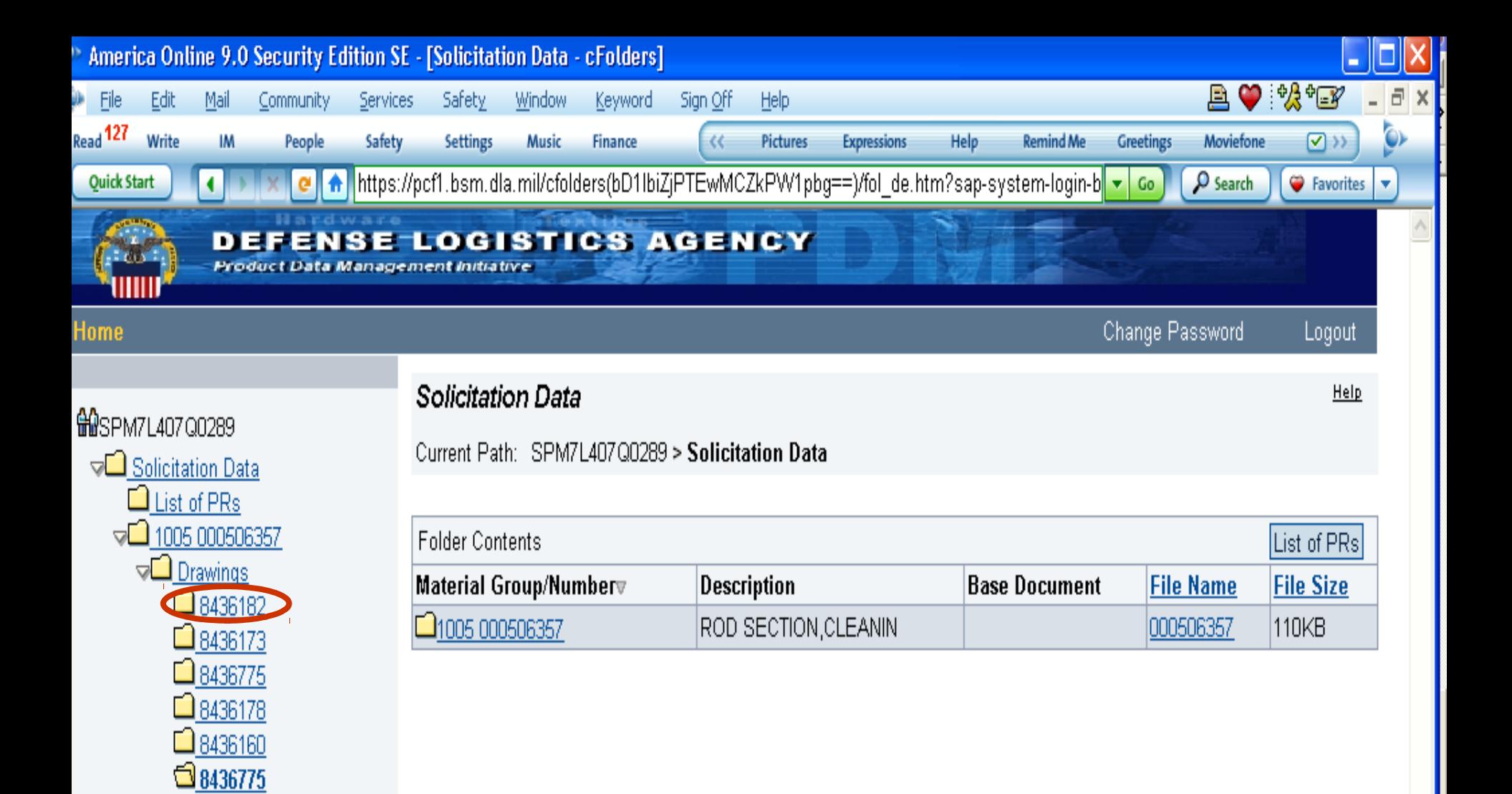

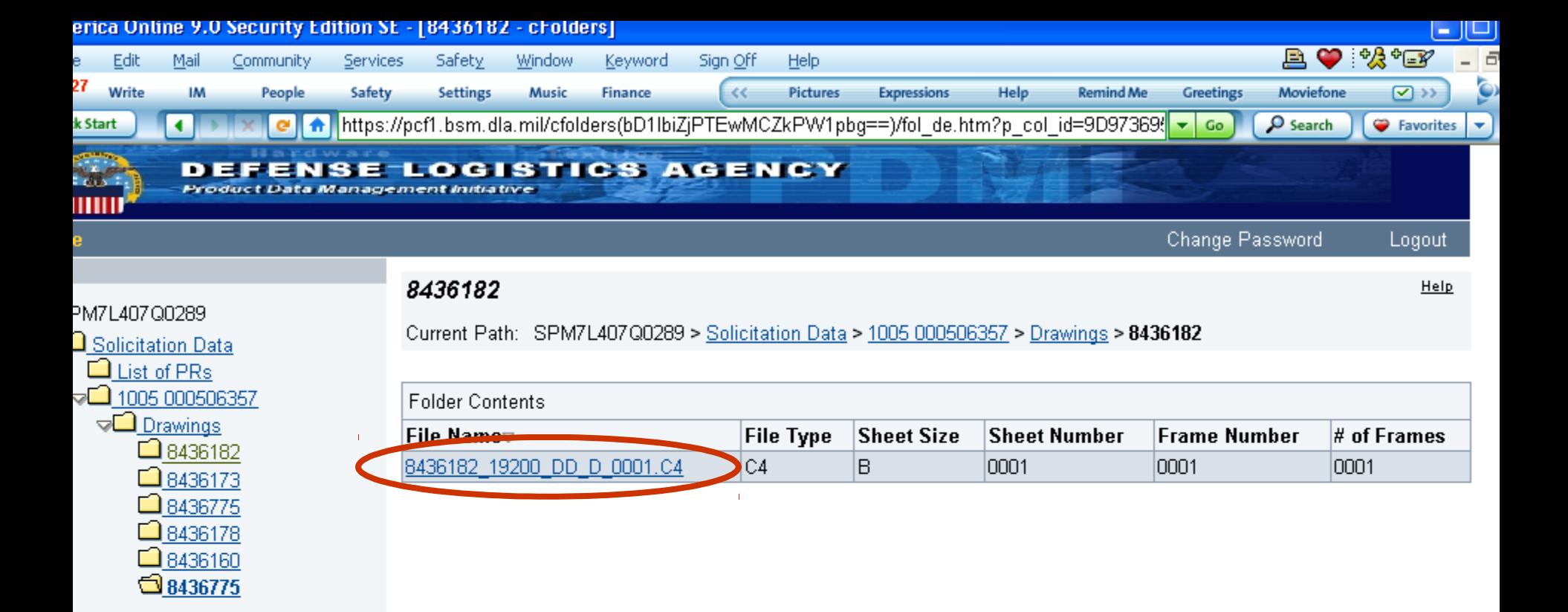

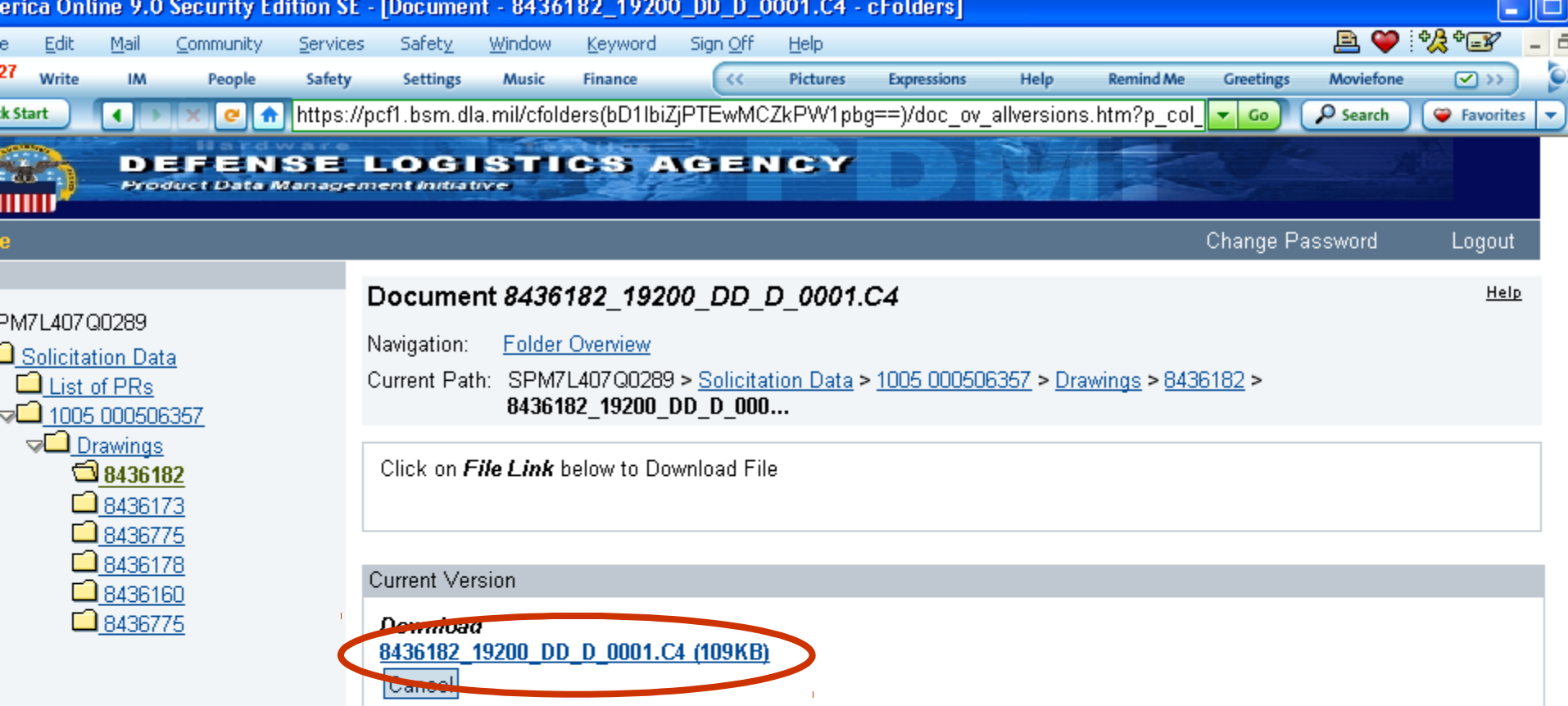

- 11

File Edit View Window Commands Colors Layer Redlines Help

圖 e 剧 e 昀 目 | □ 尋  $\blacksquare$   $\blacksquare$ **R** в Ф 耳 ⊿ € 寚 謇 塞 T  $\sim$ 

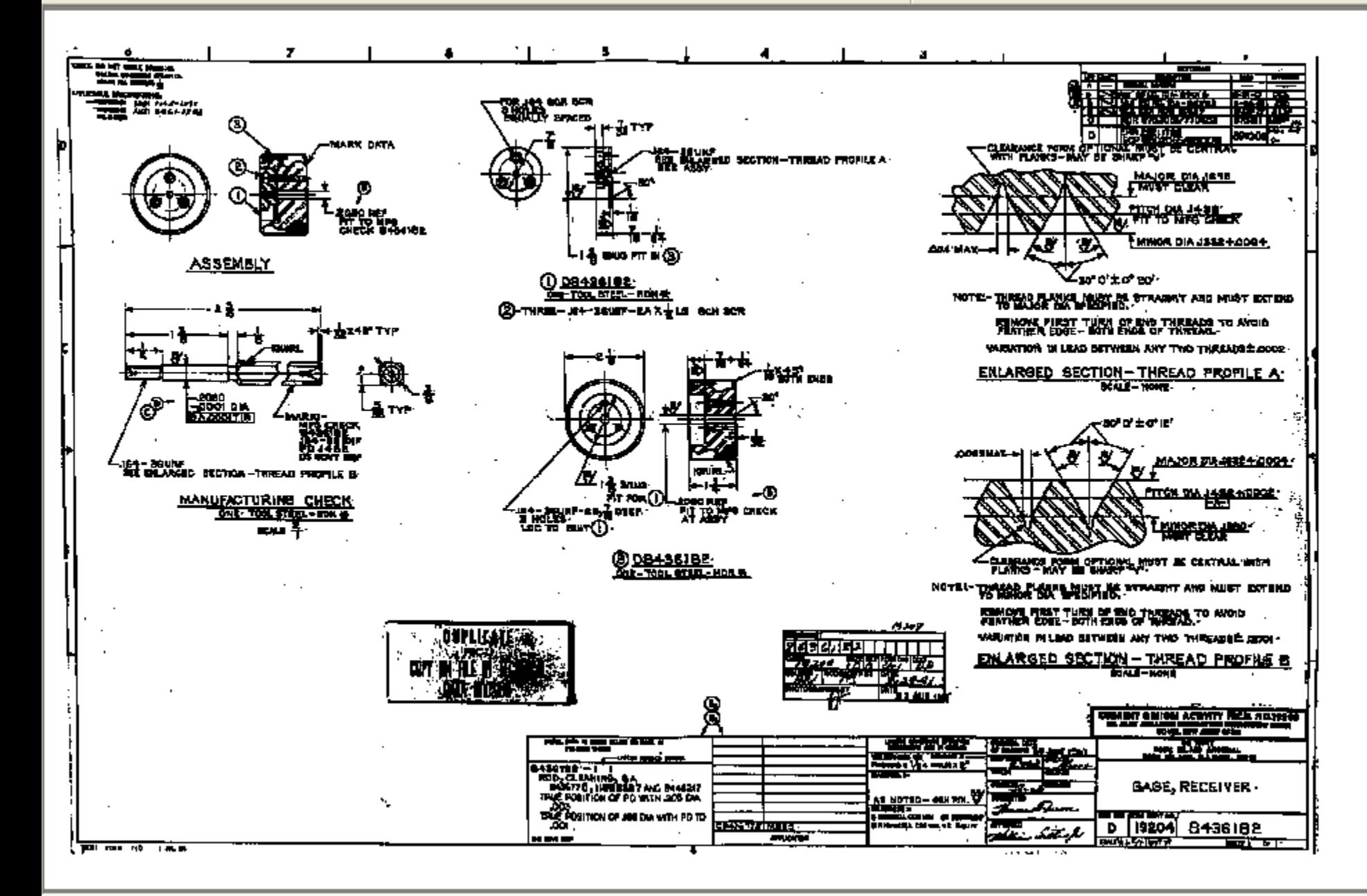

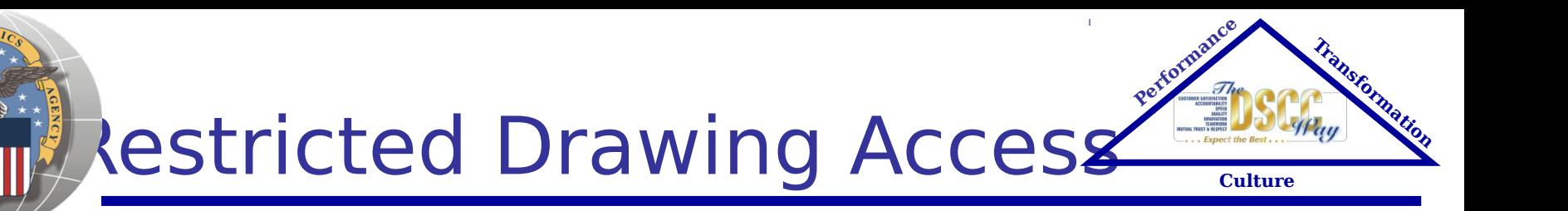

- Requires certification through the Joint US/Canadian Certification Program (JCP)
- Establishes eligibility of U.S. and Canadian contractors to receive technical data under control of DoD or the Canadian Department of National Defense
- Limits access to military critical sensitive data

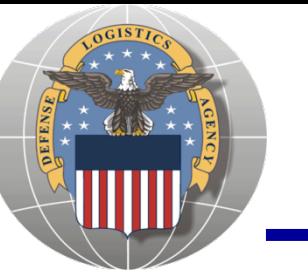

## How to get a JCP Certification Number

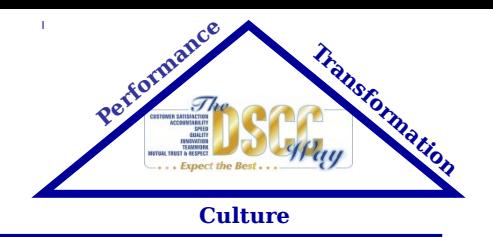

- Go to: **http://www.dlis.dla.mil/jcp/**
- Complete DD Form 2345
- Submit the completed form and copies of the following:
	- State or Provincial License,
	- Incorporation Certificate,
	- Sales Tax Identification Form, or
	- 24 • Other documentation which verifies the  $l_{\infty}$  of  $l_{\infty}$  is the company company company company company company company company company company company company company company company company company company company company company company company company c

# http://www.dlis.dla.mil/jcp/

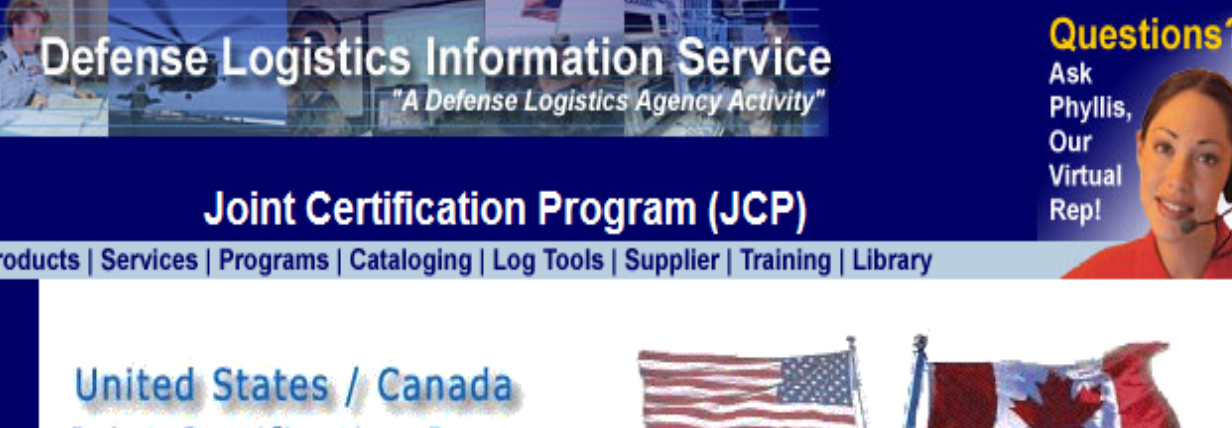

DLIS Home | Products | Services | Programs | Cataloging | Log Tools | Supplier | Training | Library

- JCP Home
- Search
- Provinces
- $-FAOs$
- · Disclaimers
- ويليز الر
- Documents
- Government **Industry Data Mart** (GIDM)

**Joint Certification Program** 

Welcome to the Defense Logistics Information Service (DLIS) lookup service of the U.S./Canada Joint Certification Program System via the World Wide Web. DLIS is the only source for the administration and functionality of the Certification process.

The data contained herein is for informational purposes only. If your company is listed with incorrect or incomplete data, please contact us at once at the e-mail addresses shown at the end of this paragraph for instructions on how to update the information. If your company has a Certification Number which is not reflected herein, please e-mail us for confirmation of that code at icp-admin@dla.mil.

## **GUIDELINES FOR SYSTEMS USAGE:**

- The data contained herein is government owned information, and as such may not be reused or marketed for commercial use
- Searches are free; however, DLIS reserves the right to restrict access if unreasonable use of the system is made.
- Check out the FAQs area for basic information regarding U.S./Canada Joint Certification Program.

### Start your Search

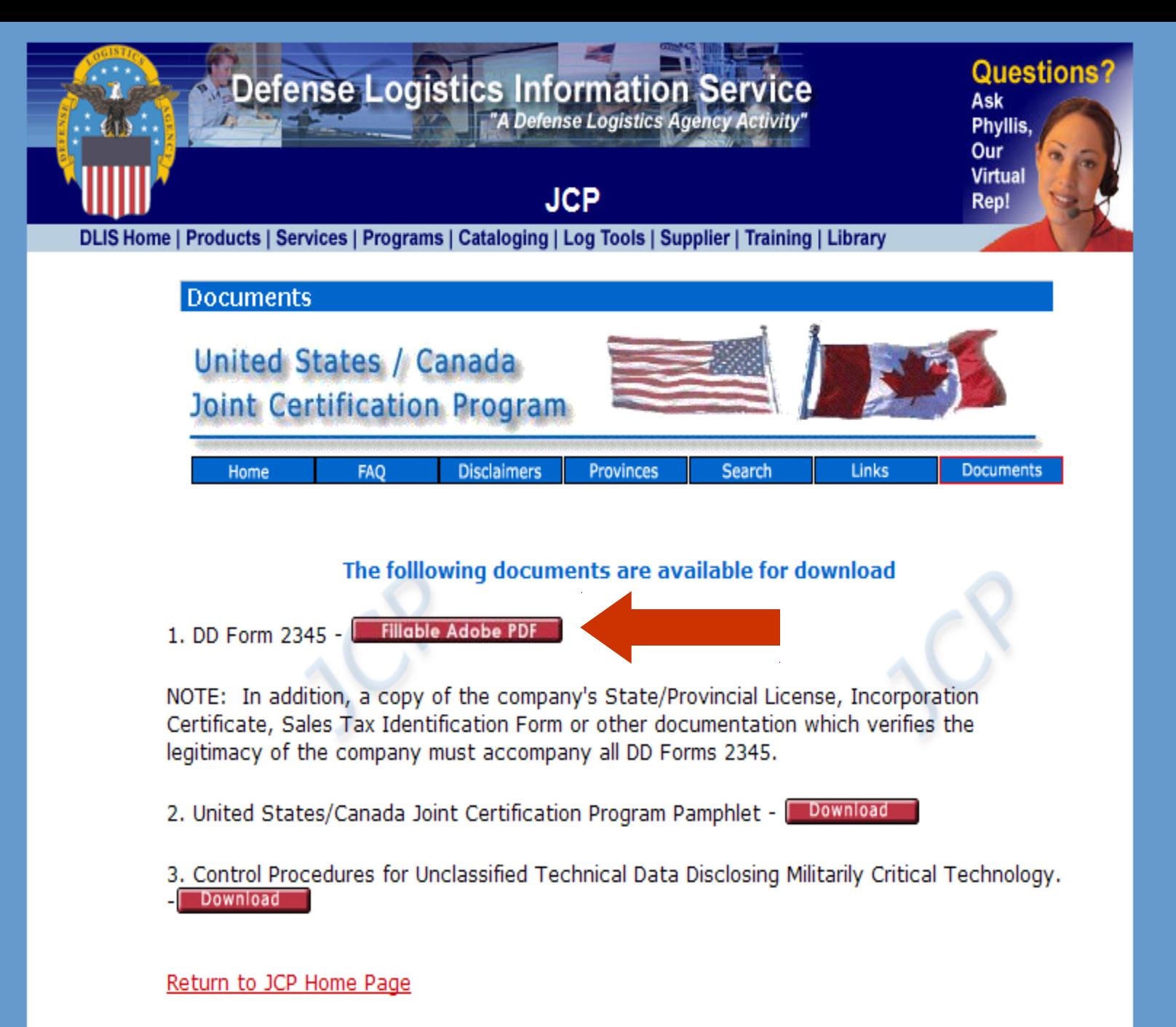

Return to DLIS Home Page

## **Mail to Battlecreek, MI**

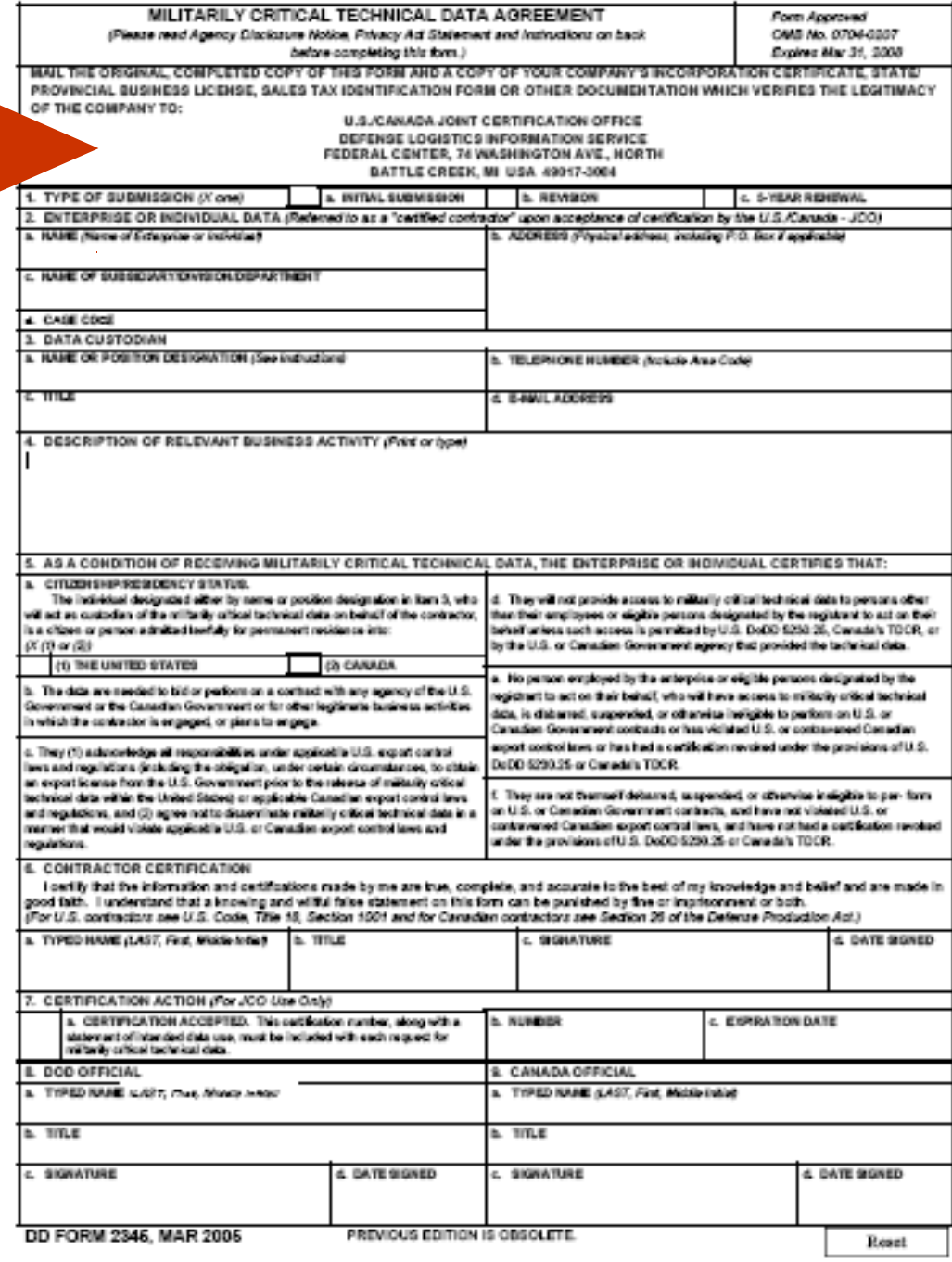

27